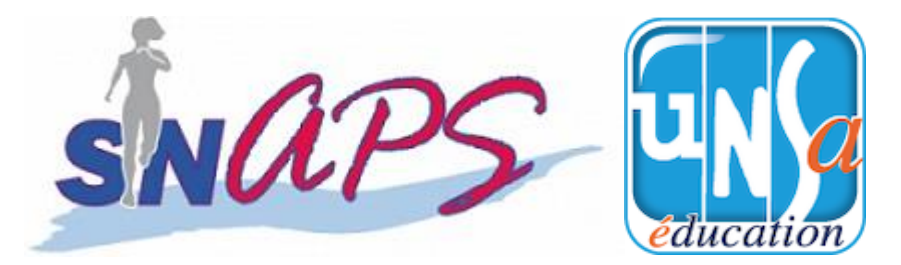

# **Modalités du vote électronique pour les élections professionnelles 2022**

#### **1 ère étape à partir du 13 octobre :**

### **J'ACTIVE MON COMPTE SUR LE « PORTAIL ELECTIONS »**

J'ai reçu sur ma messagerie professionnelle, un mail avec un lien à usage unique (OTL) me permettant d'être redirigé vers le « Portail élections ».

(Pour info : <https://www.education-jeunesse-recherche-sports.gouv.fr/electionspro2022/portail/accueil> )

- Je m'identifie avec mon adresse professionnelle,
- ♦ Je crée mon mot de passe (12 à 256 caractères),
- Je choisis ma question défi de réassort et enregistre ma réponse,
- J'ai accès aux seules fonctionnalités informationnelles du « Portail élections »,
- Je vérifie mes données personnelles (nom d'usage, prénom, corps, et affectation).
- En cas d'erreur de mes données, je soumets une requête de modification de mes données (jusqu'au 28/11/22 au plus tard) et j'utilise le bouton « envoi de la requête ».

**[**N'oubliez pas de compléter le CAPTCHA**]**

**2 ème étape du 07 au 17 novembre :**

#### **JE RECUPERE MA NOTICE DE VOTE**

Je récupère ma notice de vote sur mon lieu de travail contre émargement. Elle comprend un code de vote (16 caractères) et des informations générales sur les élections.

**3 ème étape à compter du 16 novembre :**

 **JE CONSULTE LES PROFESSIONS DE FOI ET LISTES DES CANDIDATS UNSA POUR LES SCRUTINS POUR LESQUELS JE DISPOSE D'UN DROIT DE VOTE**

**4 ème étape du 1er décembre 8h00 au 8 décembre 17 h00 (heure de Paris) :** 

## **JE VOTE**

J'accède à mon espace électeur (identifiant et mot de passe de l'étape 1),

Je **vote UNSA** à tous les scrutins grâce à mon code de vote de la notice de vote.

Si j'ai oublié mon mot de passe : j'active le bouton « Reassort » qui déclenche un nouveau message dans ma boite mail,

Si j'ai oublié mon code de vote : je m'identifie sur le portail Elections, je sélectionne la fonction de vote et je demande le réassortiment de mon code de vote.

**A**ttention, mode de vote dérogatoire par correspondance ou à l'urne pour les CREPS et établissements du sport. Rapprochez-vous de votre établissement pour les démarches.